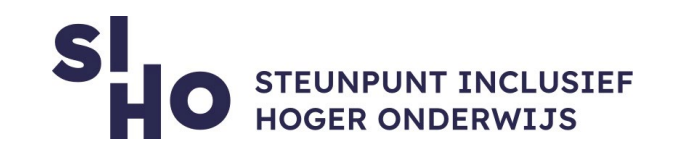

# 1. Wat?

 $\Box$  VoiceOver is een schermlezer die op gebaren reageert, zodat je de iPhone kunt bedienen zonder dat je het scherm hoeft te zien. Met VoiceOver hoor je een beschrijving van de inhoud van het scherm, van het batterijniveau tot wie er belt en op welke app je je vinger houdt. Je kunt ook de toonhoogte en spreeksnelheid naar wens aanpassen.

#### 2. Voor wie en waarom?

 $\Box$  Deze functie is voornamelijk interessant voor studenten met een visuele beperking aangezien het precies vertelt wat er op je scherm gebeurt. Aan de hand van een hoorbare beschrijving van de elementen op je scherm, kun je eenvoudig navigeren met behulp van een Bluetooth-toetsen-bord of simpele gebaren op een touchscreen of trackpad. En met een unieke rotorbeweging op het trackpad – alsof je een draaischijf hebt – blader je makkelijk door content, bijvoorbeeld op een website.

## 3. Hoe werkt het?

- $\Box$  Inschakelen | Belangrijk: Bij VoiceOver gebruik je andere gebaren om de iPhone te bedienen. Als VoiceOver is ingeschakeld, moet je de iPhone bedienen met VoiceOver-gebaren. Je kunt VoiceOver op de volgende manieren in- of uitschakelen:
	- Activeer Siri en zeg "Zet VoiceOver aan" of "Zet VoiceOver uit".
	- $\square$  Druk driemaal op de zijknop (op een iPhone met Face ID).
	- $\square$  Druk driemaal op de thuisknop (op een iPhone met een thuisknop).
	- $\Box$  Gebruik het bedieningspaneel.

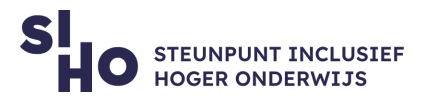

- Tik in Instellingen op 'Toegankelijkheid' > 'VoiceOver' en schakel de instelling in of uit.
- $\Box$  Werking | Wanneer je het scherm aanraakt of er met je vinger overheen sleept, hoor je de naam van het onderdeel waarop je vinger rust, bijvoorbeeld een symbool of stuk tekst. Met [VoiceOver-gebaren](https://support.apple.com/nl-nl/guide/iphone/iph3e2e2281/14.0/ios/14.0) kun je het onderdeel (zoals een knop of link) gebruiken of naar een ander onderdeel navigeren. Wanneer je naar een nieuw scherm gaat, laat VoiceOver eerst een geluid horen. Vervolgens wordt het eerste onderdeel op het scherm geselecteerd en wordt de naam ervan uitgesproken (doorgaans is dit het onderdeel in de linkerbovenhoek). Daarnaast ontvang je een melding als de weergave van het scherm wordt gewijzigd (liggend of staand) en wanneer het scherm wordt gedimd of vergrendeld. VoiceOver is ook actief in het toegangsscherm als je je iPhone uit de sluimerstand haalt.
- $\Box$  Gebaren | Je kunt de VoiceOver-gebaren oefenen in een speciaal gedeelte, zonder dat dit gevolgen heeft voor de iPhone of de instellingen. Als je een gebaar oefent, krijg je een beschrijving van het gebaar en de handeling die daarmee wordt uitgevoerd. Probeer de verschillende manieren om te bepalen welke manier je het handigst vindt. Als een gebaar niet werkt, kun je proberen het gebaar sneller uit te voeren, met name bij dubbel tikken of vegen. Bij vegen strijk je snel met je vinger of vingers over het scherm. Gebaren met meerdere vingers zijn het eenvoudigst te maken als je wat ruimte tussen je vingers laat.
	- $\Box$  Tik in Instellingen op 'Toegankelijkheid' > 'VoiceOver'.
	- $\Box$  Schakel VoiceOver in, tik op 'Oefenen met VoiceOver' en tik vervolgens dubbel om te beginnen.
	- $\Box$  Oefen de volgende gebaren met een, twee, drie en vier vingers:
		- o Tikken
		- o Dubbel tikken
		- o Driemaal tikken
		- o Naar links, rechts, omhoog of omlaag vegen
	- $\Box$  Als je klaar bent met oefenen, tik je op 'Gereed' en tik je vervolgens dubbel om af te sluiten.

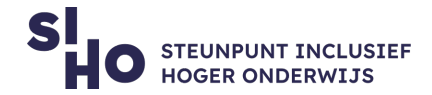

### 4. Prijs

 $\Box$  VoiceOver is een gratis ingebouwde functie van Apple.

# 5. Taal

 VoiceOver is beschikbaar in meerdere talen, waaronder het Nederlands. De taal van VoiceOver is aangepast aan de taalinstellingen van je Iphone.

## 6. Type en platform

VoiceOver is een functie, beschikbaar voor smartphones die draaien op iOS. 

### 7. Meer weten?

□ [Lees hier meer over VoiceOver.](https://support.apple.com/nl-nl/guide/iphone/iph3e2e415f/ios)